# Delta Tips

#### NMR data processing software

1/2

🗩 JEOL RESONANCE

### NMDT\_0072 How to automatically reflect the measurement parameters in the saved file name.

Have you ever been confused by forgetting to change the file name when you changed measurement conditions?

In Delta, you can automatically reflect the parameters used in the measurements to the filename. The automatic input can prevent file name entry errors and facilitate data sorting.

The measurement filename is specified by "storage\_filename" on the "Header" tab of the experiment file. By default, the "storage\_filename" is "\$(SAMPLE)\_\$(EXP. filename)". At this time, the sample name and the text entered in "filename" are automatically reflected in the saved file name as "sample name\_filename". When the sample name is "sampleA" and the filename is "proton", the file is saved as "sampleA\_proton".

| Header Instrument | Acquisition Pulse | Diagram 👷 Favorites         | Add Parameters |  |  |  |  |
|-------------------|-------------------|-----------------------------|----------------|--|--|--|--|
| storage_filename  | sampleA_proton    | \$(SAMPLE)_\$(EXP.filename) |                |  |  |  |  |
| filename          | proton            |                             |                |  |  |  |  |

#### Editing the saved filename

By editing the "storage\_filename", sample parameters and experimental parameters can be automatically reflected in the saved filename. There are three types of character strings that can be reflected: (1) Sample attributes, (2) Experiment parameters, and (3)Date. (1) Sample attributes are associated with samples, such as set temperatures (temp\_set) and MAS frequencies (MAS\_spin\_set). To reflect them automatically, insert "SAMPLE." in front of the parameter you want to enter, such as \$(SAMPLE.temp\_set) or \$(SAMPLE.MAS\_spin\_set).

(2) Experiment parameters are ones in experiment files, such as the observation center (x\_offset) and the number of scans (scans).

To reflect them automatically, insert "EXP." in front of the parameter you want to enter, for example \$(EXP.x\_offset) or \$(EXP. scans). (3) Measurement date can be reflected by inserting \$(YEAR)\$(MONTH\_NUM)\$(DAY\_NUM).(See NMDT\_0003 for details) As an example, we will show how to automatically reflect the set temperature and the number of scans into the saved file name in addition to

the default sample name and file name.

### 1. Automatic reflection of sample attributes

| San            | nples 📋 Jo           | obs  | Queu     | Je 🌆 M      | onitor 🕕 Statu | 5       | Acti    | Colle       | ecte     | n: Idle<br>d: -<br>e: - |          | / Cur     | rent tuning inform | ation for Probe is missing o |
|----------------|----------------------|------|----------|-------------|----------------|---------|---------|-------------|----------|-------------------------|----------|-----------|--------------------|------------------------------|
| +              | - 4                  |      | Samp     | le Control: | 🏠 Eject        | P       | Interac | tive        |          |                         |          |           |                    | At                           |
| No. 🔺          | Sample               | Nan  | ne       |             | Solvent        |         |         | Kind        |          | Shared                  | Verified | Error     | Owner              | Last Load                    |
| <b>V</b> 1     | ▼ 1 🔿 sampleA NONE 🛊 |      |          |             |                | Liquids | \$      | 0           | <b>Ø</b> |                         | kyazawa  | Yesterday |                    |                              |
|                | Attributes           |      | - spin_s | set         |                |         | 15[Hz   | :]          |          |                         |          |           |                    | •                            |
|                | - spin_state         |      | state    |             | •              |         |         | ▼ SPIN ON 🛊 |          |                         |          |           |                    |                              |
| 🕒 🖶 💻 temp_set |                      | _set | <b>v</b> |             |                | 80[dC]  |         |             |          |                         |          |           |                    |                              |
|                |                      |      | - temp   | _state      |                | •       | TEMP    | ON 🛊        |          |                         |          |           |                    |                              |

Set the temperature by "temp\_set" in the sample attribute as shown in the figure above.

Therefore, if you add "\_\$(SAMPLE. temp\_set)" to the "storage\_filename" column, the setting value of "temp\_set" will be automatically reflected into the storage\_filename as shown in the figure below.

| Header                  | Instrument | Acquisition | Pulse   | Diagram  | ☆ Favorites                     | 2+ | Add Parameters |  |
|-------------------------|------------|-------------|---------|----------|---------------------------------|----|----------------|--|
| storage_filename sample |            |             | oton_80 | [dC] \$( | P.filename)_\$(SAMPLE.temp_set) | 1  |                |  |
| filename                |            | proton      |         |          |                                 |    |                |  |

## **Delta Tips**

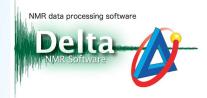

#### 2. Automatic reflection of Experiment parameters

The number of scans is set by "scans" of the Experiment file.

| Header Instrument | Acquisition Pulse Diagram 🏠 Favorites | Add Parameters |
|-------------------|---------------------------------------|----------------|
| x_domain          | Proton                                | + 🖀 🕾 🔺        |
| x_offset          | [5[ppm]                               |                |
| x_sweep           | [15[ppm]                              |                |
| x_points          | 16384                                 |                |
| scans             | 64                                    |                |
| x_prescans        | 1                                     |                |
| mod_return        | 1                                     |                |
| x_acq_time        | 2.73215[s]                            | V              |

If you add "\_\$(EXP. scans)" to the "storage\_filename" column, the setting value of "scans" will be automatically reflected as shown below.

| Header Instrument | Acquisition Pulse Diagram 🏠 Favorites                                                  | Add Parameters |  |  |  |  |
|-------------------|----------------------------------------------------------------------------------------|----------------|--|--|--|--|
| storage_filename  | sampleA_proton_80[dC]_64 \$(SAMPLE)_\$(EXP.filename)_\$(SAMPLE.temp_set)_\$(EXP.scans) |                |  |  |  |  |
| filename          | proton                                                                                 |                |  |  |  |  |

Since there is no unit for the number of scans, only numbers are entered, making it difficult to understand as a filename. In such a case, it is recommended to directly enter the character string "scans" as shown below.

|                  | Header Instrument | Acquisition Pulse Diagram ☆ Favorites                                                             | 0 |
|------------------|-------------------|---------------------------------------------------------------------------------------------------|---|
| storage_filename |                   | sampleA_proton_80[dC]_64scans \$\(SAMPLE)_\$(EXP.filename)_\$(SAMPLE.temp_set)_\$(EXP.scans)scans |   |
|                  | filename          | proton                                                                                            |   |

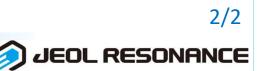